## Upgrading to *MyTeachingStrategies*™: What You Need To Know

## How is the updated look and feel different from GOLD® Birth through Kindergarten?

- Instead of using tabs to organize the features and functionality within the tool, users will navigate MyTeachingStrategies™ by using the five areas located at the top of each screen. These five areas, "Teach," "Assess," "Develop," "Report," and "Family," will include the features and functionality that you are familiar with to create planning forms, enter documentation, finalize checkpoint ratings, access professional development resources, generate reports, and communicate with families.
- Other management features, such as checking messages, adding classes and children, accessing the Sandbox, toggling between classes, and logging out, are found by clicking on the Profile icon at the top right of every screen.

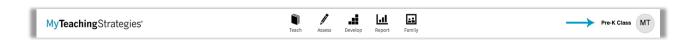

- You will notice that the color scheme will change on each screen depending on which area you are visiting within MyTeachingStrategies™. You will notice that:
  - Blue is associated with the TEACH functionality.
  - Gold is associated with the ASSESS functionality.
  - Orange is associated with the DEVELOP functionality.
  - Purple is associated with the REPORT functionality.
  - o **Green** is associated with the **FAMILY** functionality.
- To return to your Dashboard at any point in time, you can select the MyTeachingStrategies™ logo located at the top left of every screen.
- Please visit the "How is *MyTeachingStrategies*™ structured?" FAQ above to review the upgraded structure of *MyTeachingStrategies*™.

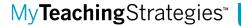

## Has anything been relocated in the system?

- The information that was previously within your Dashboard is now found in various locations throughout *MyTeachingStrategies*™.
  - Professional Development options can now be found in the "Develop" area of MyTeachingStrategies™.
  - O Interrater Reliability (IRR) and Online Professional Development Courses and Tutorials can also be found in the "Develop" area, along with new professional development opportunities, some of which are included with your subscription and others that are available for separate purchase. Reports on IRR and Courses can be found in the "Report" area of MyTeachingStrategies™.

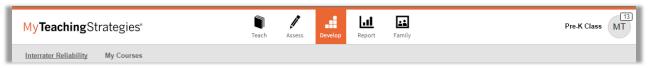

- You can now edit your Profile from your Profile icon found at the top right of every screen by selecting "Manage My Profile."
- Your Sandbox will now also be found in your Profile icon and you can enter it by selecting "Enter Sandbox."

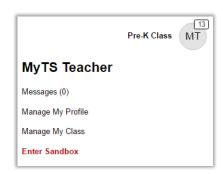

## Navigation

- Support and Resources can now be found on any screen when you select the large question mark icon located at the bottom left of every screen.
- If you have multiple classes, rather than switching between classes within each navigation screen, you can now switch classes within your Profile icon.
- If you are an Administrator, you no longer need to use the Change Role function to access your Administrator features. Now, you will find all your Administrator features in your Profile icon found at the top right of every screen.
- The Access Site as this User feature is now referred to as "Emulate User." This icon will allow you to emulate any user within a site, program, or organization where you have administrative rights.

Language

Cognitive

Literacy

Science and Technology

Social Studies

**O**>

@ >

>

O >

 $\bigcirc$ 

 $\bigcirc$ 

#### Assess

- You are now able to View Documentation, View Portfolios, and Search Documentation, all from one location! When you are in the "Assess" area, select the sub navigation titled "View Documentation" and use the filter option to perform these tasks. Also, within the "View Documentation" screen, you now have the capacity to view more pieces of documentation at once than ever before!
- Your Checkpoint options are now streamlined to just two:
   Checkpoint By Child and Checkpoint By Class in the "Assess"
   area. This will save you time when deciding how to best
   select and finalize checkpoint data. You will also find an updated
   interface where you can quickly see how far along you are with your
   checkpoint ratings in the summary screen. Note: Kindergarten
   teachers will have access to the GOLD® Kindergarten Entry
   Assessment Survey as a checkpoint option for their first checkpoint
   period.

#### Teach

Your calendar and planning features can now be accessed within the "Teach" area. Formerly available only to GOLDplus® subscribers, now all GOLD® users will find support that will help to link assessment data with instruction. Teachers working in this area will find support for a streamlined and simplified planning process with weekly and monthly calendars and innovative tools that let you populate or rearrange your days with just a few taps. Many digital curriculum assets, including a selection of Intentional Teaching experiences, will also be found within the "Teach" area.

#### Report

- The Assessment Status Report has moved to the "Report" area and has been updated to represent data in a more streamlined manner.
   Please see the on-screen support and resources found in the question mark at the bottom of your screen for a guide on how to use the updated Assessment Status Report.
- Documentation by Objective/ Dimension Report is now called the "Documentation Status Report" and can also be found in the "Report" area
- The Alignment Report was formerly found within the Snapshot Report, but now exists as a stand-alone report within the "Report" area.

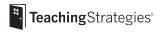

Within the *MyTeachingStrategies*™ product tour, the *MyTeachingStrategies*™ How-To Guides, and the embedded support and resources, you will see reminders for where these items can now be found.

#### Will my student and classroom data remain in the system?

All student data, including active and archived students, documentation that was
previously taken, and checkpoint ratings, will remain in the "Assess" area of
MyTeachingStrategies™. Your administrator, teacher, and classroom data will
also all remain within the system to utilize without interruption.

## Are there any new features in MyTeachingStrategies™?

 We are thrilled to be launching several new features that you will have access to in MyTeachingStrategies™:

#### General

- Updated user-friendly interface
- Expanded progressions through 3<sup>rd</sup> Grade
- Tablet-friendly interface
- Updated mobile app

### Report

- Filtering option for many large-scale reports
- Administrator access to run teacher-facing reports
- A new Report Card option
- Ability to include preliminary levels in the Individual Child Report

## Professional Development

- Updated online courses on topics like Objectives for Development and Learning and GOLD® Introduction
- New opportunities for professional development with potential to earn CEU credit
- Updated progress reporting for courses and IRR

#### Teach

 All teachers now have access to certain features formerly available only to GOLDplus® subscribers, including robust planning functionality that will not only give you the ability to use a customizable calendar, but will also help to link assessment data with instruction

#### Assess

 Ability to view progressions in a full scrollable progression view or a specific level view

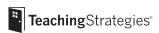

 GOLD® Kindergarten Entry Assessment Survey will support kindergarten teachers' collection of data during the first several weeks of the school year

## Family

 Family access is now available through a mobile app, allowing family members to easily access shared materials on their phone or tablet device

# Is there anything that I might be used to in the system that will no longer be available in $MyTeachingStrategies^{TM}$ ?

- Families will now have access to a mobile app rather than Family Central. This
  will help to keep families informed on-the-go and to engage them in new and
  exciting ways! To utilize the new family app, family members will need to be
  invited into the system to log in.
- Be sure to download and save any historic weekly planning forms that you
  would like to reference in the future, because with the new enhanced planning
  features, the planning tool is not compatible with the old plans.
- During the transition, some of your saved items will not carry over into the updated interface. Please note that your historic messages and historic newsletters will not be moving into the updated system.
- **Student forms** will no longer be a component of *MyTeachingStrategies*™ due to low usage.
- With the new planning features, rather than using the activity library, you will
  now have access to many of the Intentional Teaching experiences that are a part
  of The Creative Curriculum® for Preschool and The Creative Curriculum® for
  Infants, Toddlers & Twos. Please feel free to save PDF versions of any activities
  that you may have used often within the activity library.

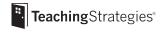